## Nachdenkzettel: JavaFX

. Welche Layout-Manager würden Sie verwenden, um das folgende Fens- ter zu realisieren? Tipp: Folgende Layout-Manager wurden in der Vorlesung besprochen: BorderPane, HBox, VBox, StackPane, GridPane, FlowPane, TilePane.

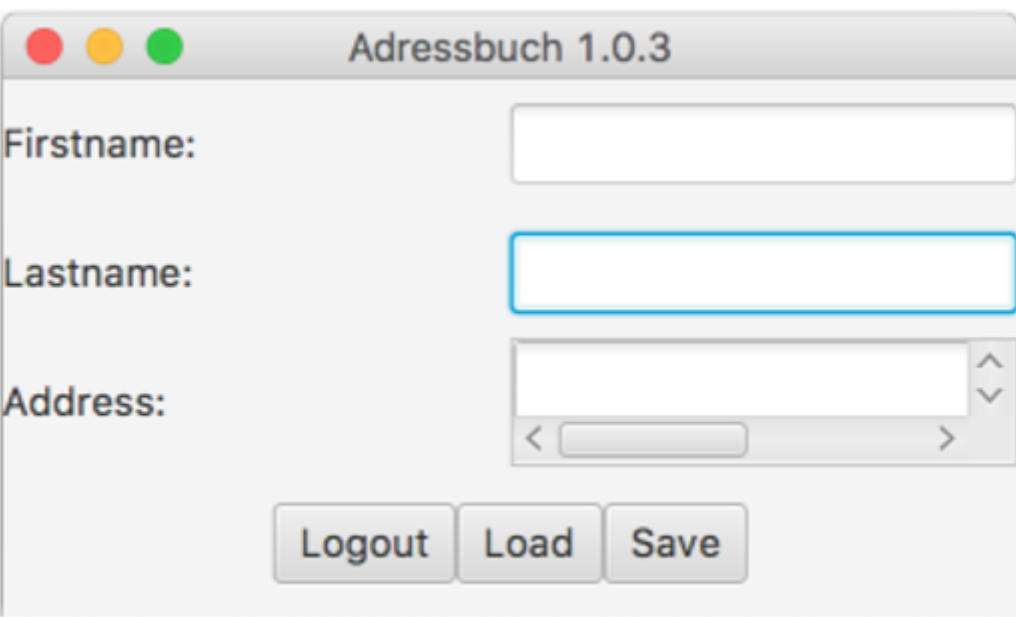

. Geben Sie ein Beispiel für die zwei Formen von JavaFX Eventhandlern (alt und seit Java8).

. Interpretieren Sie den folgenden Code

```
1/2public class LayoutExample extends Application
{
     private TextField inputArea = new TextField();
     private TextArea outputArea = new TextArea();
     public static void main(String[] args){ 
        Application.launch(args);
     }
     @Override
     public void start(Stage stage){
         Label headerLbl = new Label("Please insert Message in
TextArea!");
        Label inputLbl = new Label("Input: ");
        Label outputLbl = new Label("Output: ");
         Button okBtn = new Button("OK");
        HBox output = new HBox();
         output.getChildren().addAll(outputLbl, outputArea);
         okBtn.addEventHandler(MouseEvent.MOUSE_CLICKED,
                 event -> outputArea.appendText("You: " +
inputArea.getText() + "\\n") :
```

```
 BorderPane root = new BorderPane();
         root.setTop(headerLbl);
         root.setRight(okBtn);
         root.setBottom(output);
         root.setLeft(inputLbl);
         root.setCenter(inputArea);
        Scene scene = new Scene(root);
        stage.setScene(scene);
         stage.setTitle("SE2 Nachdenkzettel GUI");
        stage.show();
     }
}
```
- Zeichnen Sie das Fenster mit Inhalt, das durch den JavaFX Code beschrieben wird.
- Was macht der Eventhandler?
- . Wie gehen Sie mit langlaufenden Operationen um, die durch einen Eventhandler gestartet werden (z.B. langlaufende Datenbank-Abfrage)? Was müssen Sie dabei beachten? Warum?